## **Procedura Moodle@UOC (conform diagramei de mai jos)**

## **Pas 1: Procedura de import în Moodle a unei facultăți ce presupune următorii pași**

**1.1.** în UMS trebuie să existe disciplinele care rulează în semestrul curent (sarcină: Secretariat - S) **1.2.** din UMS se face un export în Excel în structura de import în Moodle (sarcină: Administrator UMS – Bogdan Beciu)

**1.3.** în fișierul Excel de import în Moodle se adaugă cadrele didactice care predau în anul curent la Curs și, respectiv, Seminarii/Laboratoare (sarcină: Directorul de department – DD și Reprezentantul Facultății de pe PlatOn) – Tutorial: P1-3-Moodle-UOC-FMI-Discipline.xlsx

**1.4.** dacă sunt neconcordanțe se revine la pasul 1.1

**1.5.** fișierul Excel de import ajunge la administratorul platformei (sarcină: Reprezentantul Facultății de pe PlatOn)

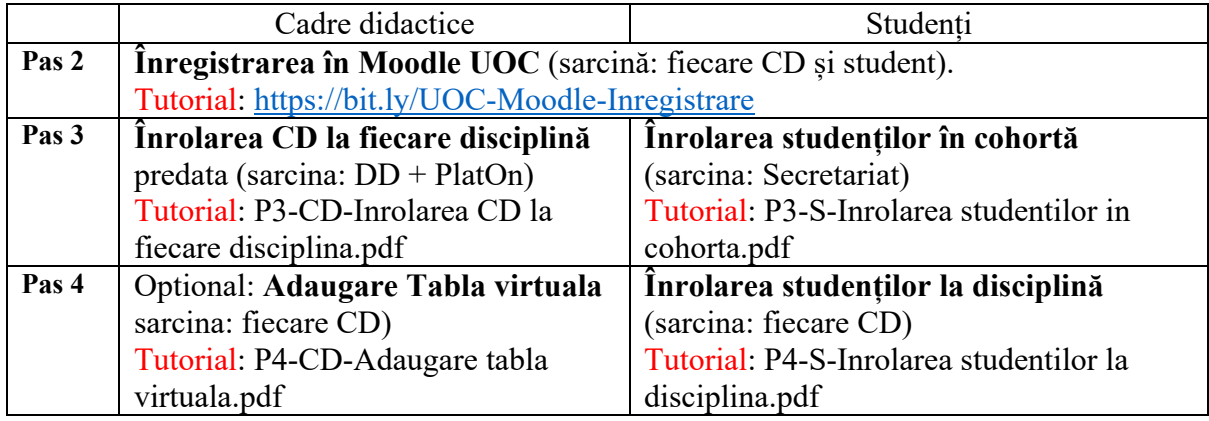

Suplimentar: tutorial complet de Moodle https://www.youtube.com/watch?v=hl74T-31tKI

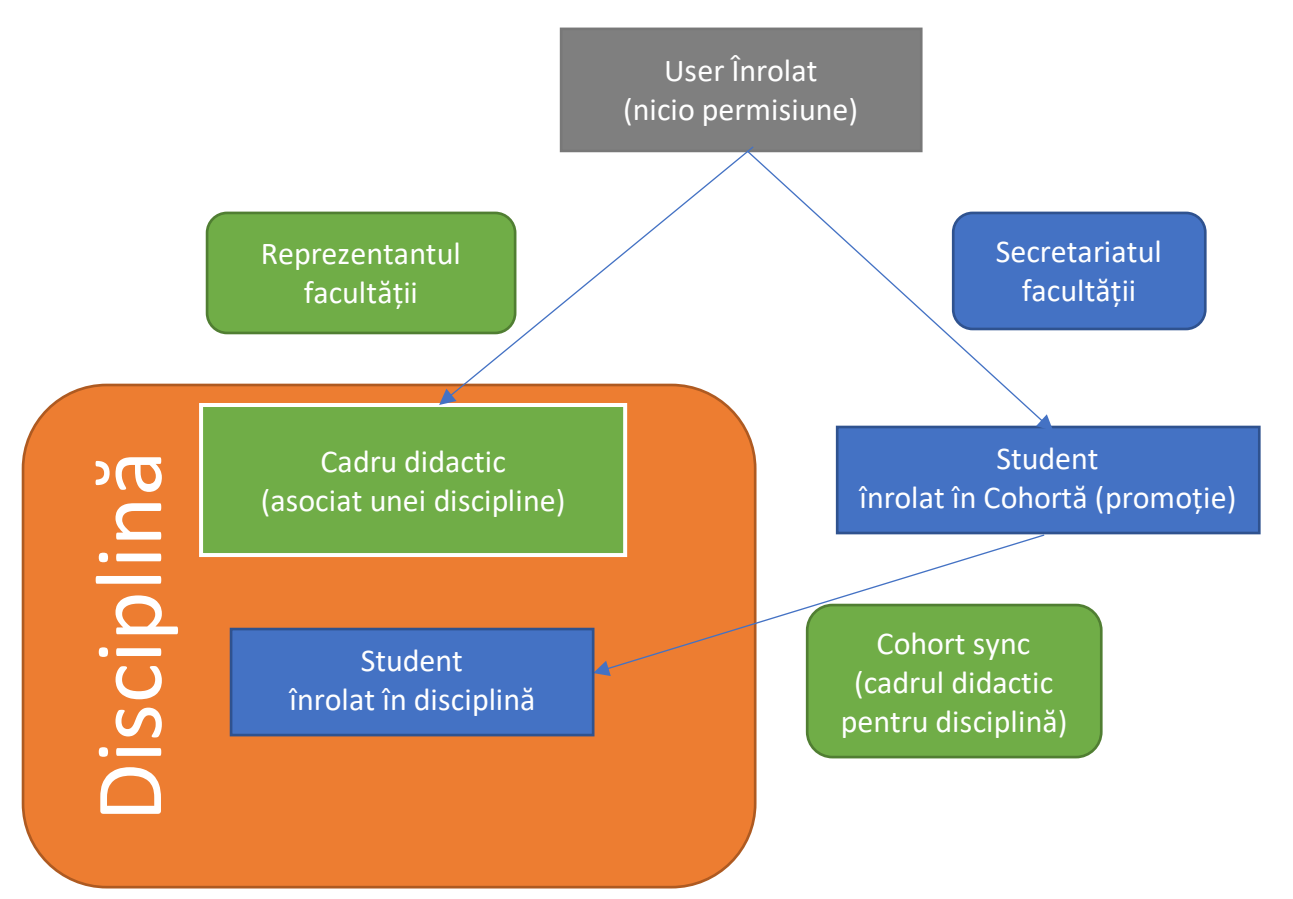